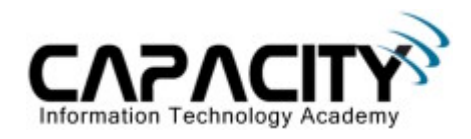

# **LABORATORIO 11**

# **OBJETIVO**

El estudiante aprenderá los comandos y configuraciones necesarias para enrutar paquetes IP con rutas estáticas..

### **REQUERIMIENTOS:**

- $\bullet$  (2) Cisco Router 2501
- (2) V.35 Serial Cable
- (1) Rollover Cable
- $\bullet$  (1) PC IBM o compatible
- Sistema operativo Windows o Linux.

### **DIAGRAMA DE LABORATORIO**

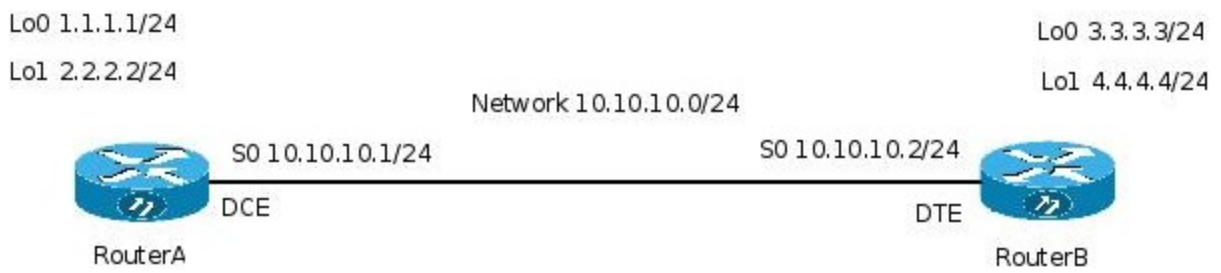

#### **PROCEDIMIENTO**

- 1. Esquema de direccionamiento IP
- 2. Borrar configuración
- 3. Configuración básica
- 4. Configuración de interfase loopback
- 5. Configuración de rutas estáticas
- 6. Comprobación de conectividad a nival de capa 3
- 7. Configuración de default gateway.
- 8. Comprobación de conectividad a nivel de capa 3.
- 9. Salvar la configuración

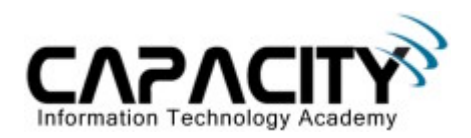

# **1) ESQUEMA DE DIRECCIONAMIENTO IP**

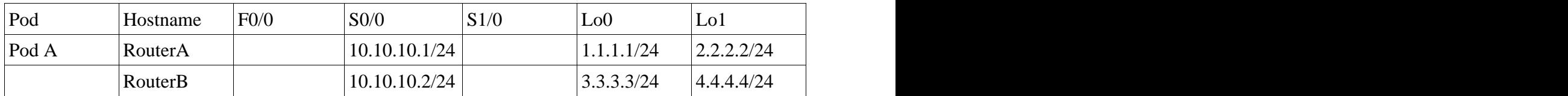

#### **2) BORRAR CONFIGURACION**

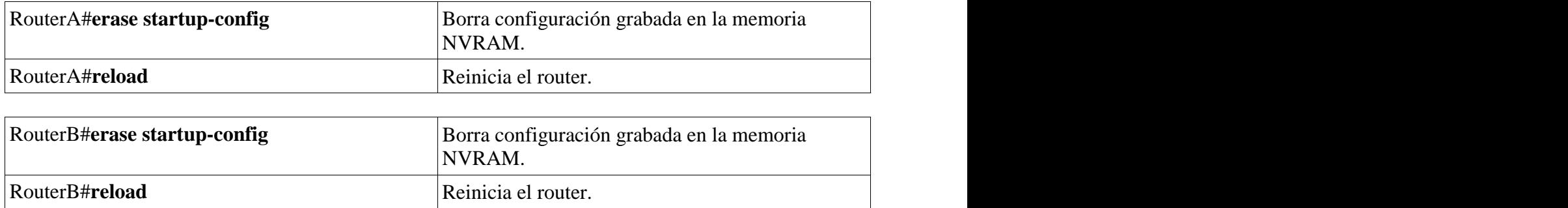

# **3) CONFIGURACION BASICA**

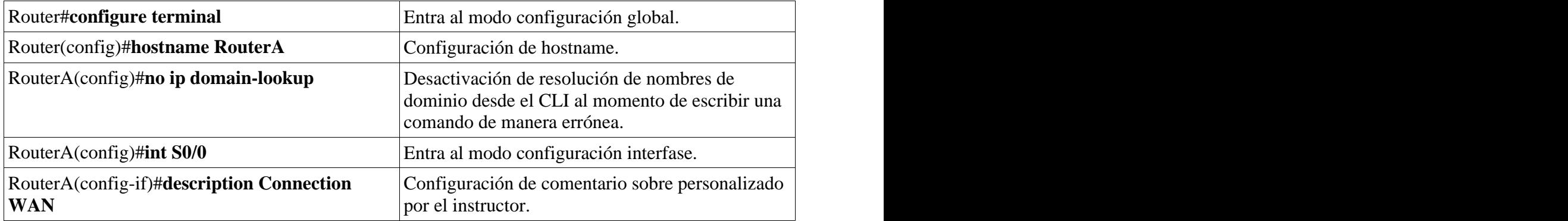

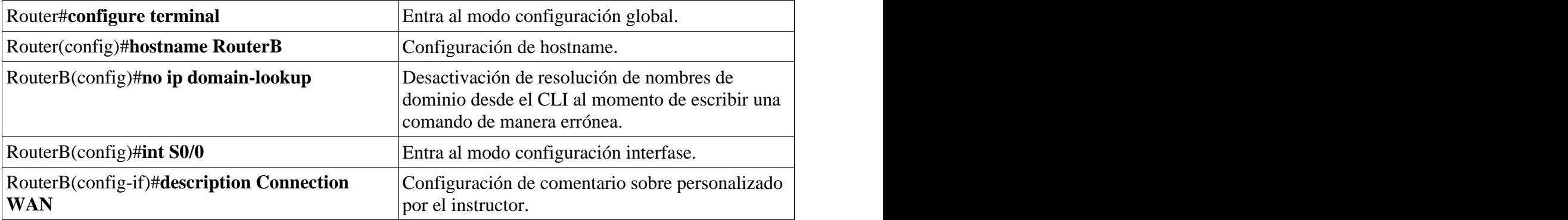

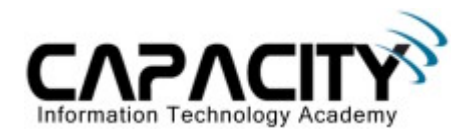

## **4) CONFIGURACION DE INTERFASE LOOPBACK**

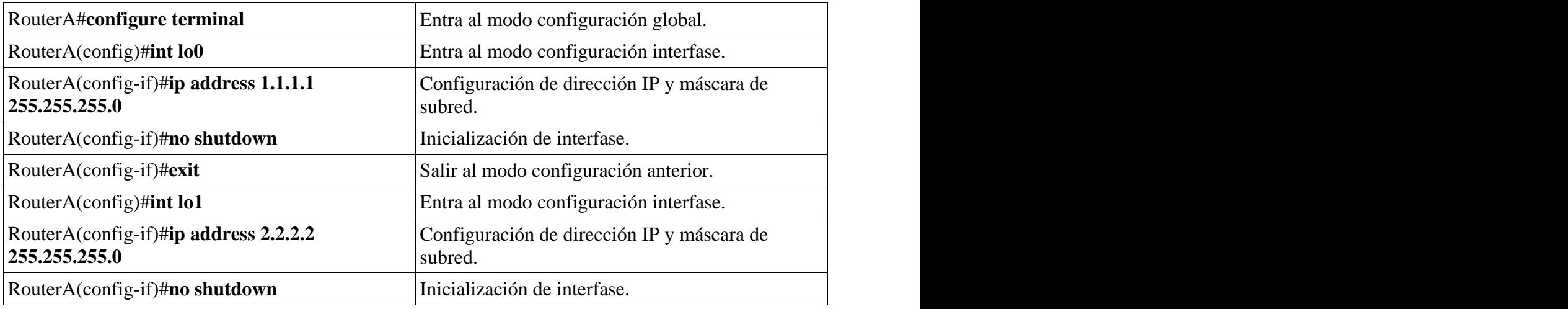

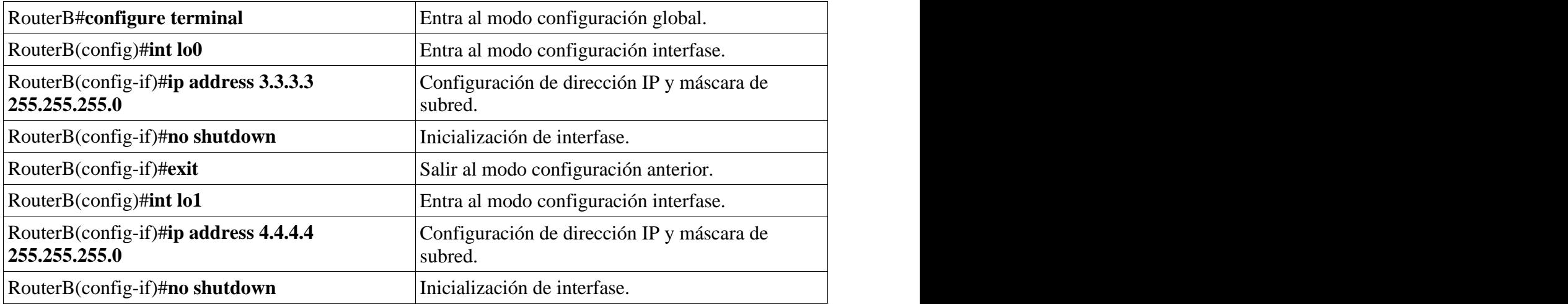

## **5) CONFIGURACION DE RUTAS ESTATICAS**

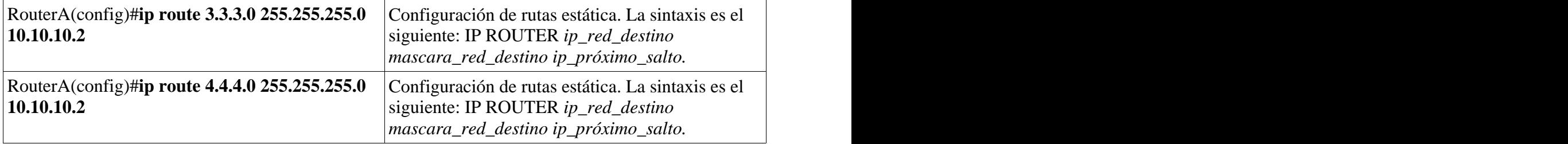

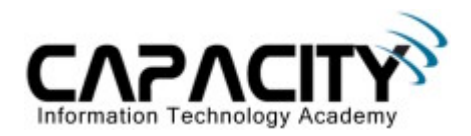

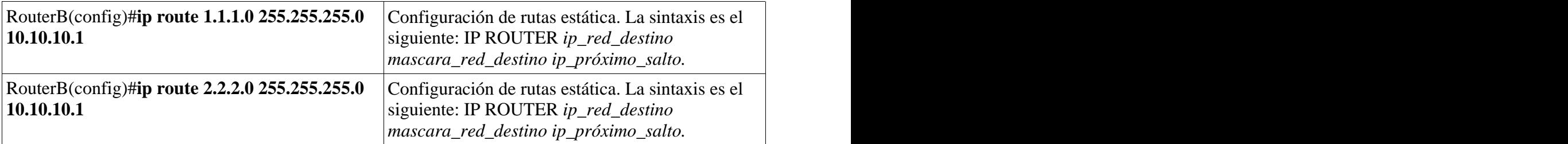

#### **6) COMPROBACION DE CONECTIVIDAD A NIVEL DE CAPA 3.**

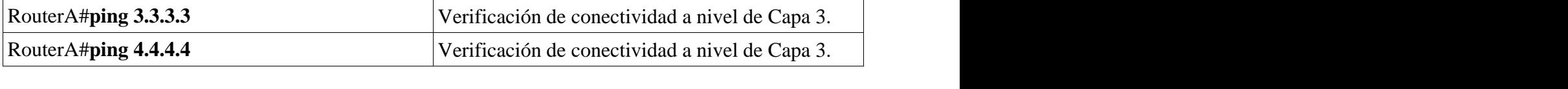

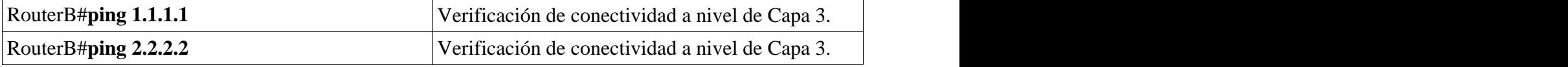

# **7) CONFIGURACION DE RUTA DEFAULT GATEWAY**

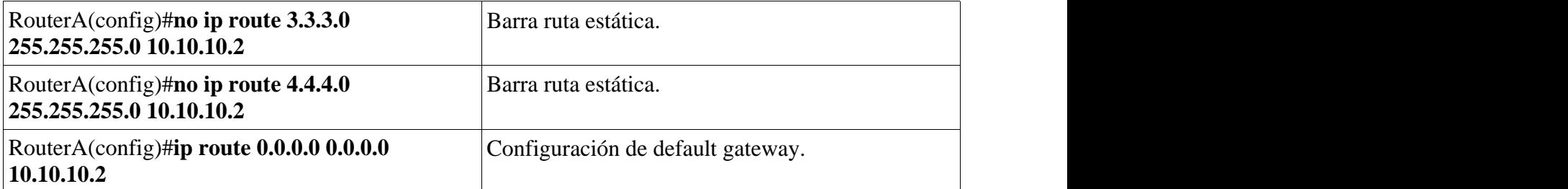

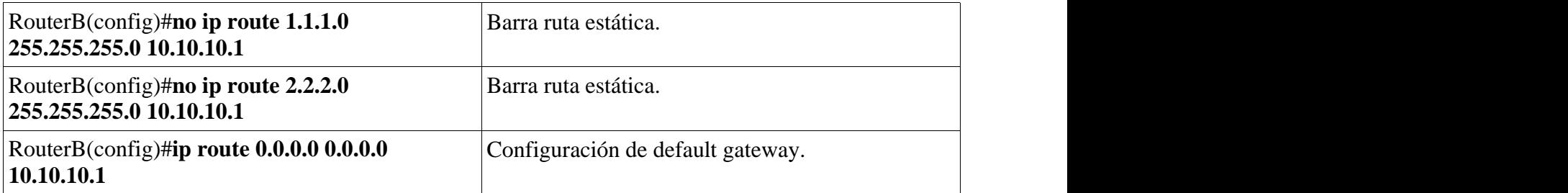

# **8) COMPROBACION DE CONECTIVIDAD A NIVEL DE CAPA 3.**

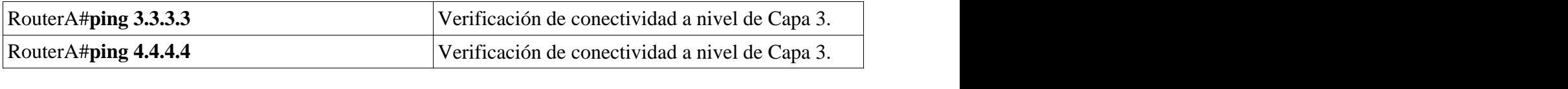

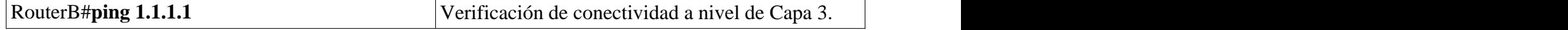

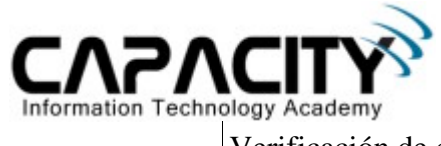

RouterB#**ping 2.2.2.2** Verificación de conectividad a nivel de Capa 3.

# **9) SALVAR LA CONFIGURACION**

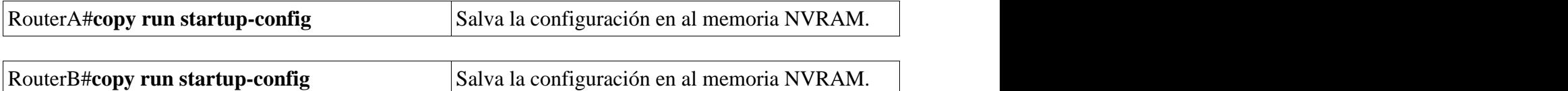

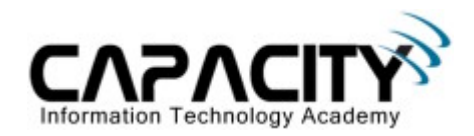

# **COMANDOS RELACIONADOS**

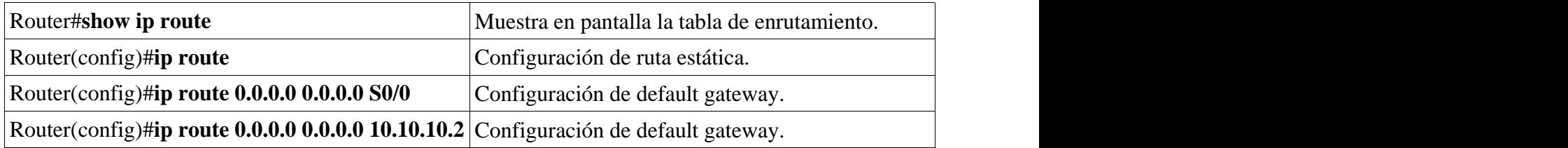